# **SECTIGO® HashiCorp Vault Integration Guide**

**Version 1.0**

**December 2019**

Sectigo HashiCorp Vault Guide

Copyright © 2008, 2019, Sectigo.

All rights reserved.

Primary Author: Sectigo

Contributing Authors: Mike Wakim, Jordan Clifford

The documentation contains proprietary information; it is provided under a license agreement containing restrictions on use and disclosure and are also protected by copyright and other intellectual and industrial property laws.

The information contained in this document is subject to change without notice. If you find any problems in the documentation, please report them to Sectigo in writing. This document is not warranted to be error-free.

Except as may be expressly permitted in your license agreement, the documentation may not be reproduced or transmitted in any form or by any means, electronic or mechanical, for any purpose.

The documentation is produced for general use with a variety of information management applications. It is not produced or intended for use with any inherently dangerous applications, including applications that may create a risk of personal injury. If you use this documentation in conjunction with dangerous applications, then you shall be responsible to take all appropriate fail-safe, backup, redundancy and other measures to ensure its safe use. Sectigo and its affiliates disclaim any liability for any damages caused by such use of the documentation.

Sectigo, CodeGuard, and Icon Labs are registered trademarks of Sectigo Limited and/or its affiliates. Other names may be trademarks of their respective owners.

The documentation may provide links to websites and access to content, products, and services from third parties. Sectigo is not responsible for the availability of, or any content provided on, third-party websites. You bear all risks associated with the use of such content. If you choose to purchase any products or services from a third party, the relationship is directly between you and the third party. Sectigo is not responsible for: (a) the quality of third-party products or services; (b) fulfilling any of the terms of the agreement with the third party, including delivery of products or services and warranty obligations related to purchased products or services. Sectigo is not responsible for any loss or damage of any sort that you may incur from dealing with any third party.

# **Sectigo HashiCorp Vault Integration**

The Sectigo HashiCorp Vault integration provides a seamless solution for the enrollment, collection, revocation, renewal, and replacement of SSL/TLS and client (S/MIME) certificates issued by the Sectigo Certificate Manager (SCM). This integration is distributed as a custom HashiCorp Vault (Vault) PKI plugin. It provides the following features:

- RSA 2048, 3072, and 4096-bit private key generation
- Certificate Signing Request (CSR)
- Storage and state tracking of certificates issued by SCM in Vault

The Sectigo Vault integration supports both the generation and storage of new SSL and client certificates in Vault. The Sectigo Vault PKI plugin supports verifying the validity of certificates that are being read from Vault; certificates that fall within a user-specified certificate expiry window may (optionally) get automatically renewed. There are various types of SSL and client certificates that can be requested by supplying the appropriate configuration options.

Note: The types of SSL/TLS and client certificates available to you are based on your account setup.

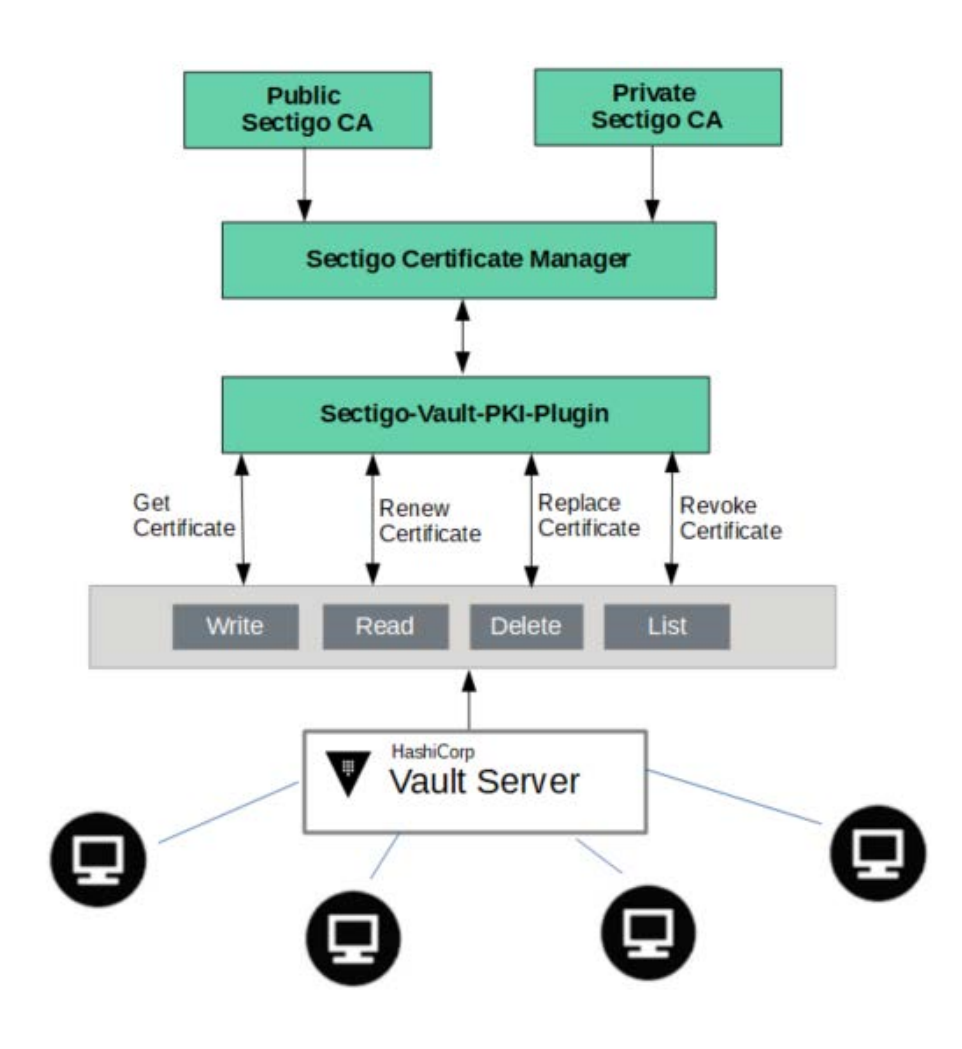

This integration guide describes the following:

- [Package Contents](#page-3-0)
- [Understanding the Integration](#page-4-0)
- [Understanding the Configurations](#page-6-0)
- [Using the Sectigo Vault PKI Plugin](#page-11-0)
- [Additional Notes](#page-16-0)

# <span id="page-3-0"></span>**1 Package Contents**

- **sectigo-vault-pki**:
	- o **sectigo-vault-pki\_<version> (binary)**: The Sectigo Vault PKI plugin that allows users to store and manager certificates that get generated from SCM on Vault.
	- o **sample\_data\_jsons**: Sample JSON files that can be used by the user to interact with the Sectigo Vault PKI plugin.
	- o **README.md**: A README file that includes example commands that showcase how to use the Sectigo Vault PKI plugin.
- **Sectigo HashiCorp Vault Integration.pdf**: The integration user guide.

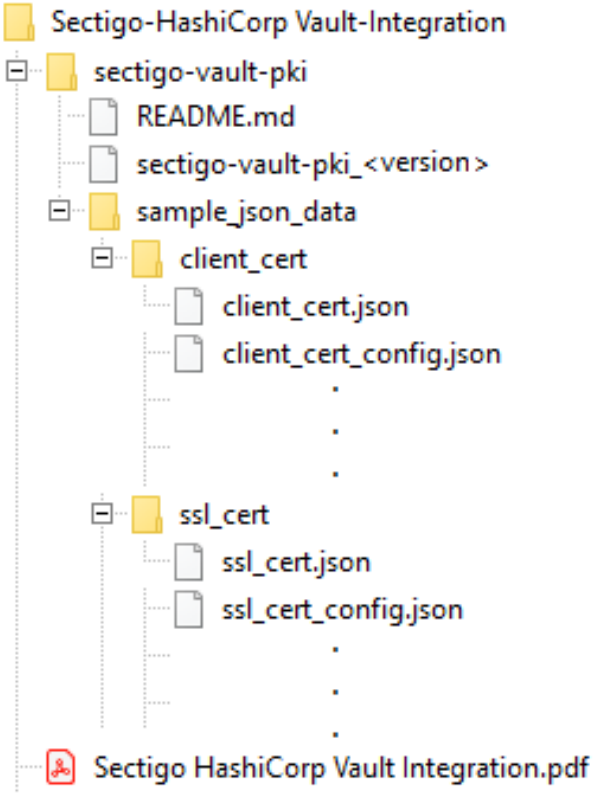

#### **1.1 Prerequisites**

- HashiCorp Vault Version [1](#page-4-1).2.3 or higher<sup>1</sup>
- [jq](https://stedolan.github.io/jq/) (optional)
- [shasum](https://linux.die.net/man/1/shasum) or equivalent
- SCM organization with Web API access enabled for both SSL and client certificates
- List of SSL and client types with associated terms for the organization
- Supported operating systems:
	- o Linux operating systems:
		- Ubuntu Server 16.04 LTS
		- Ubuntu Server 18.04 LTS
		- Ubuntu Server 19.04
		- Ubuntu Server 19.10
		- CentOS 7.3

# <span id="page-4-0"></span>**2 Understanding the Integration**

Backend plugins in Vault are essentially separate, standalone applications that Vault executes and communicates with over RPC. Each backend plugin acts as a server and exposes certain API endpoints, which Vault would then interact with.

The Sectigo Vault PKI plugin is a custom secrets backend plugin which makes use of the Sectigo Go library in order to send HTTP requests to the SCM APIs. The plugin exposes its own API endpoints which each correspond to a specific path that builds on top of a starting base path prefix. For the purpose of this document, the path prefix sectigo-vault-pki is used.

Note: You can rename this path prefix when you mount the Sectigo Vault PKI plugin into your Vault server.

#### **2.1 Components**

The Sectigo HashiCorp Vault integration is based on the following two components:

- **Go client library for the Sectigo API** handles the communication with the Sectigo REST API.
- **Sectigo Vault PKI Plugin** integrates with Vault and mediates the interaction between the user, Vault, and the Sectigo REST API.

<span id="page-4-1"></span><sup>1</sup> Vault version 1.2.3 has a known issue with reading the VAULT\_CLIENT\_TIMEOUT environment variable when executed through the Vault CLI tool. This issue was rectified in Vault 1.3.0. For more information read the Dealing with [Timeouts and Error](#page-15-0)  [Codes](#page-15-0) section.

### **2.2 Path Endpoints**

The Sectigo Vault PKI plugin exposes several paths that users can interact with. Different paths are defined for different use cases. Depending on the applicable functionality, each path accepts different input parameters.

The following table lists all the paths that are supported by the Sectigo Vault PKI plugin and displays the operations that are supported by each path<sup>[2](#page-5-0)</sup>:

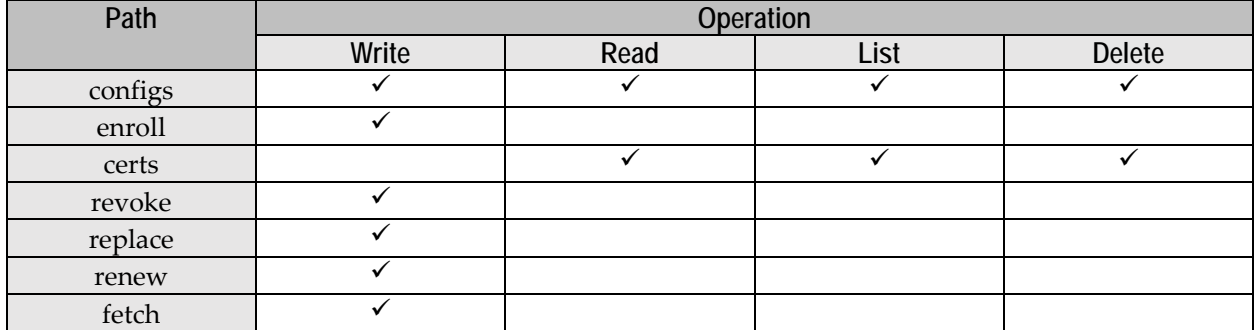

You can retrieve in-code API help for each individual path in Vault by using the built-in pathhelp CLI command. For more information on path-help, see [https://www.vaultproject.io/docs/c](https://www.vaultproject.io/docs/)ommands/path-help.html.

In order to enroll and manage certificates on Vault through SCM, users must first create a config entry in Vault; a config entry may be used for enrolling and managing multiple certificates that correspond to the same SCM configuration. The following diagram illustrates a typical certificate enrollment scenario using the Sectigo Vault PKI plugin:

<span id="page-5-0"></span><sup>2</sup> Sample Vault CLI commands can be found in the [Interacting with the Plugin](#page-12-0) section.

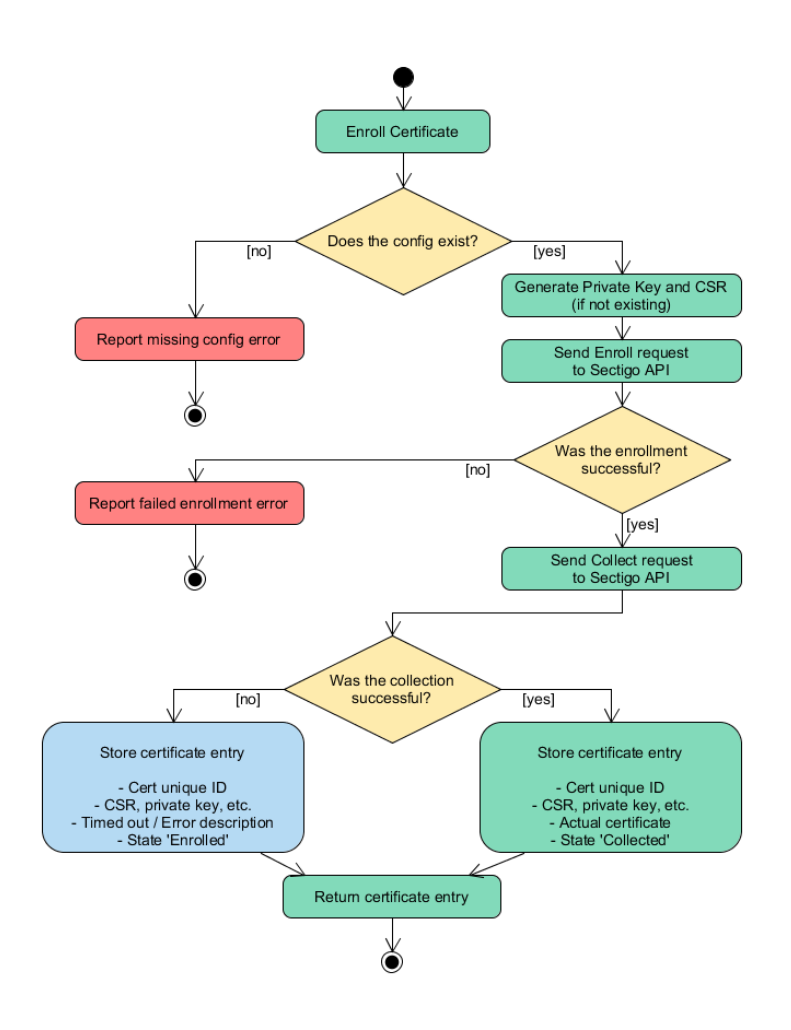

# <span id="page-6-0"></span>**3 Understanding the Configurations**

### **3.1 Parameter Descriptions:**

The Sectigo Vault PKI plugin can handle a multitude of parameters. The parameters required are dependent on the applicable use case and they can be passed to Vault in two principal ways:

- Bundled together in a JSON file when interacting with Vault through a Vault CLI tool or through cURL commands.
- Individually as a key/value pairs when interacting with Vault through the Vault CLI tool.

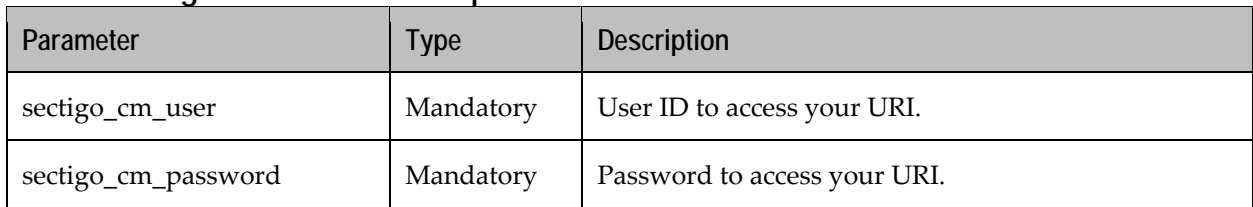

#### **3.1.1 Configuration and User Specific Parameters**

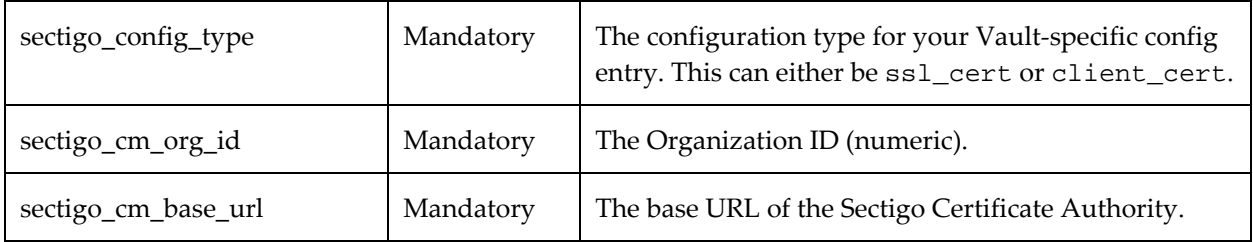

#### **3.1.2 CSR Parameters**

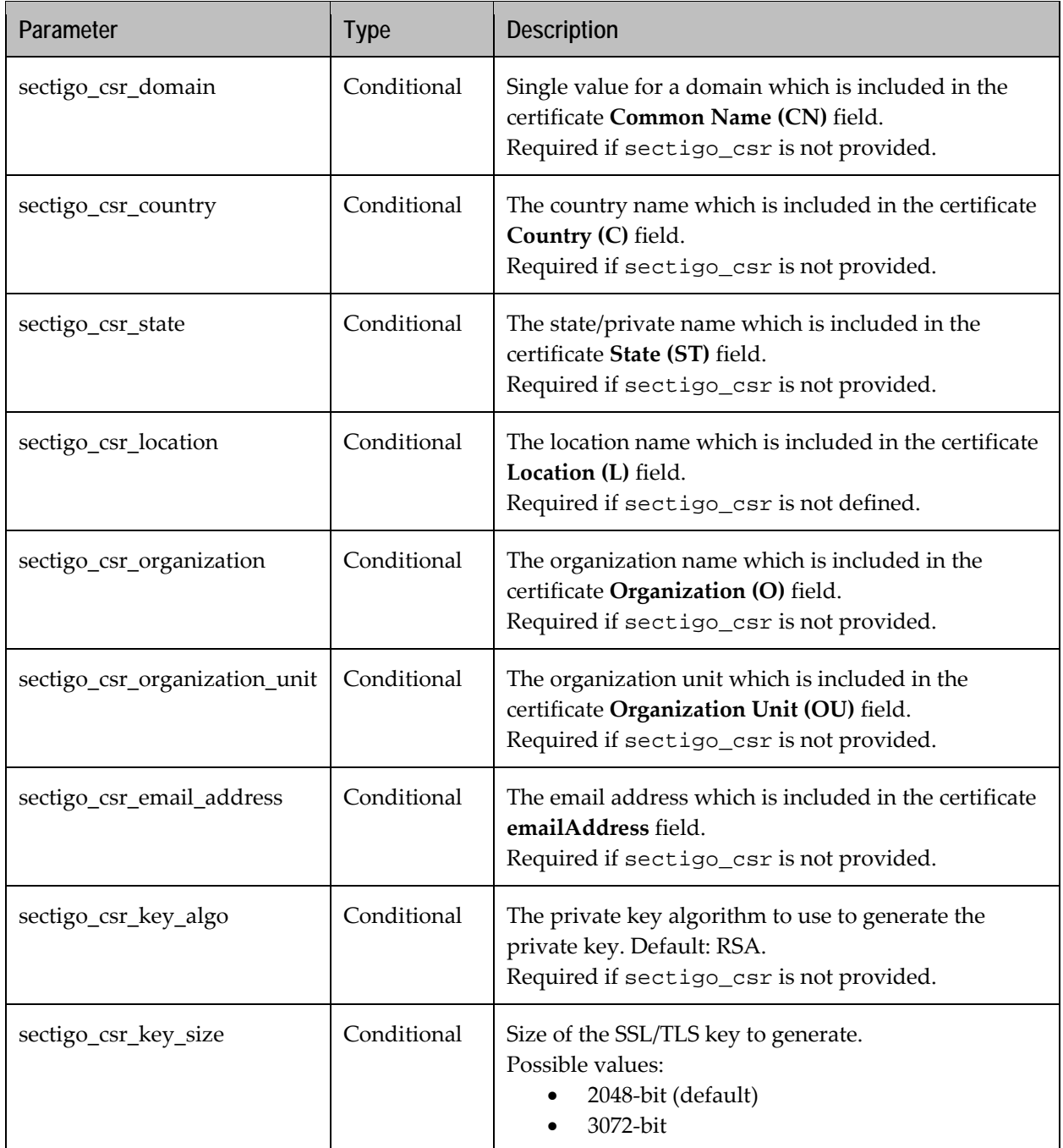

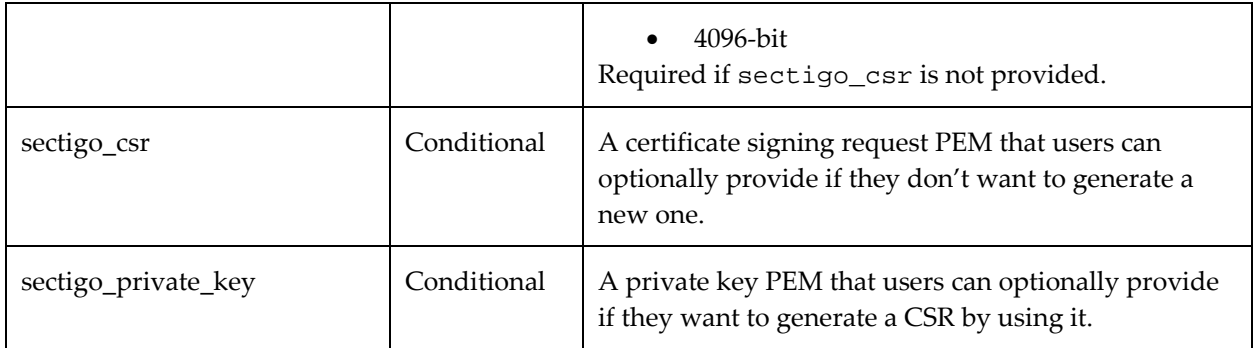

### **3.1.3 Certificate Issuance and Collection Parameters**

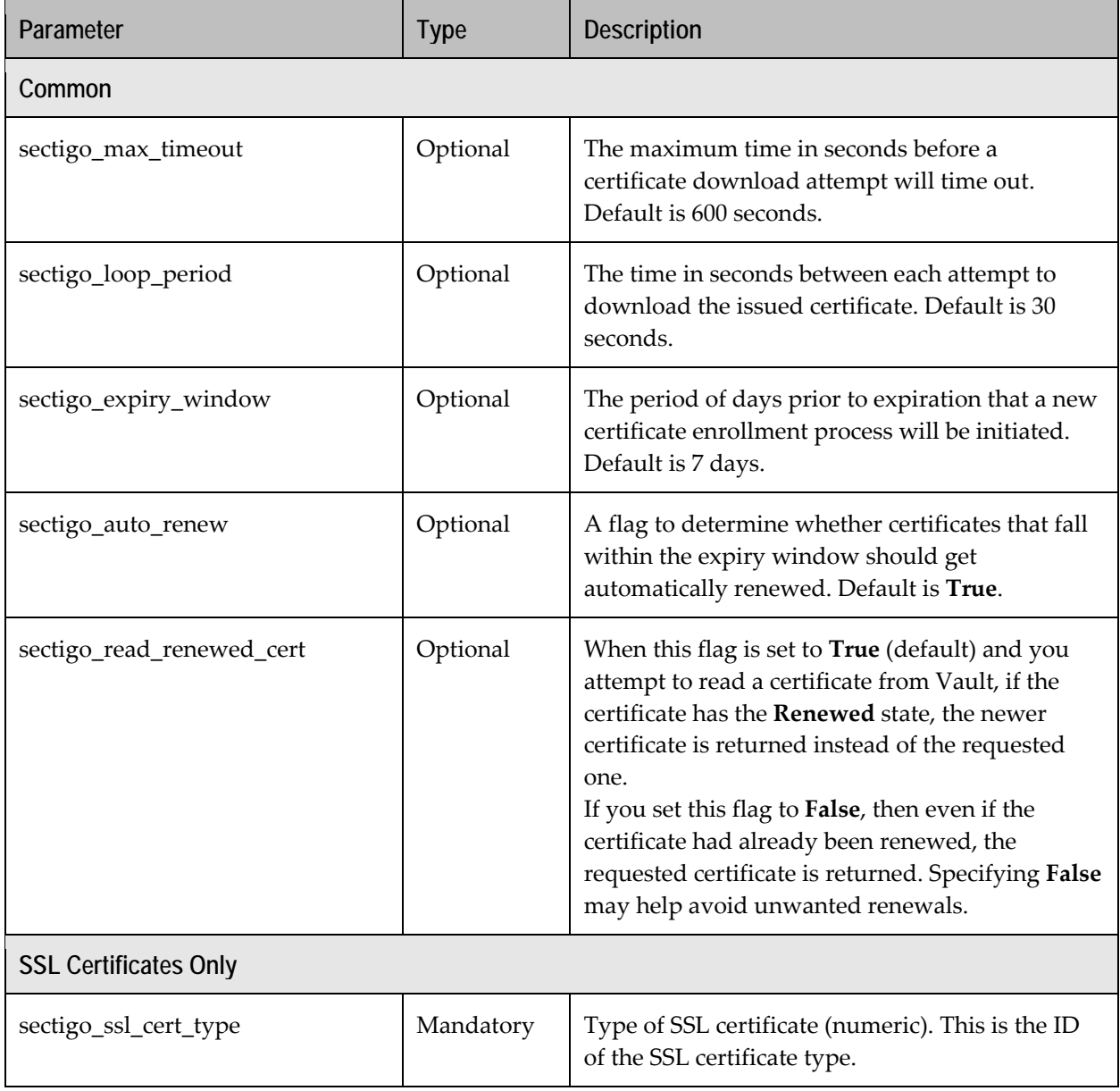

![](_page_9_Picture_188.jpeg)

<span id="page-10-0"></span>![](_page_10_Picture_157.jpeg)

#### **3.1.4 Other Parameters**

![](_page_10_Picture_158.jpeg)

<span id="page-10-1"></span><sup>&</sup>lt;sup>3</sup> The expected format for custom fields is the following:

<sup>[{&</sup>quot;name":"custom\_field\_1","value":"value\_1"},{"name":"custom\_field\_2","value"

<sup>:&</sup>quot;value\_2"}]. If you are providing this input in a JSON String, make sure that the internal double quotes are escaped properly using \.

# <span id="page-11-0"></span>**4 Using the Sectigo Vault PKI Plugin**

### **4.1 Configuring the Plugin Directory**

In order to use the Sectigo Vault PKI plugin, you must place the custom sectigo-vaultpki\_<version> binary in your Vault plugins directory (for example, /etc/vault/custom\_plugins/). Make sure that the custom plugin binary has the proper execute permissions enabled. On Linux, this can be done using the following command:

\$ chmod +x /etc/vault/custom\_plugins/sectigo-vault-pki\_<version>

Additionally, your Vault server's configuration must have the plugin\_directory field configured and pointing to the path of your plugins directory. For more information on the plugin\_directory field, see [https://www.vaultproject.io/docs/configuration/#plugin\\_directory.](https://www.vaultproject.io/docs/configuration/#plugin_directory)

# **4.2 Setting Up Environmental Variables**

Whether you are planning on using the Vault CLI tool or cURL commands, you may want to export the following environment variables to facilitate your interactions with your Vault server:

```
$ export VAULT_ADDR='http://<vault_ip_address>:<vault_port_number>'
```

```
$ export
```

```
VAULT_API_ADDR='http://<vault_ip_address>:<vault_port_number>'
```

```
$ export VAULT_TOKEN='<token_goes_here>'
```

```
$ export VAULT_CLIENT_TIMEOUT='600'
```
Note: The address environment variables are shown for http. Make sure to use https instead of http on your production server.

### **4.3 Enabling the Plugin**

Assuming you have a Vault server that is (1) running and unsealed, (2) configured to point to a plugin directory where the sectigo-vault-pki binary is located, and (3) accessible through the environment variables that you have exported, you may enable the Sectigo PKI plugin by running:

```
$ SHA256=$(shasum -a 256 <path_to_plugin_directory>/sectigo-vault-
pki_<version>| cut -d' ' -f1)
```

```
$ vault write sys/plugins/catalog/secret/sectigo-vault-pki_<version> 
sha_256="${SHA256}" command=sectigo-vault-pki_<version>
```

```
$ vault secrets enable -path=sectigo-vault-pki -plugin-name=sectigo-
vault-pki_<version> sectigo-vault-pki_<version>
```
#### <span id="page-12-0"></span>**4.4 Interacting with the Plugin**

Users may interact with Vault directly through the Vault CLI tool, or they may interact with the exposed API endpoints through a tool such a cURL. In this section we describe how to interact with the Sectigo PKI plugin using the Vault CLI tool. Please consult the README. md file for sample cURL commands.

In the downloaded package, you have a directory named sample\_data\_jsons which contains two subdirectories: ssl\_cert and client\_cert. Each of these subdirectories contains JSON files which correspond to the paths that are supported by the custom plugin. The commands below refer to the ssl\_cert JSON files. For client certificates, simply use the client\_cert JSON files instead.

Make sure to customize the variables in the applicable JSON files to match your SCM settings / certificate requirements.

| Action                                                        | Command                                                                                                    |
|---------------------------------------------------------------|----------------------------------------------------------------------------------------------------|
| Creating a Config Entry                                       | \$ vault write sectigo-vault-pki/configs/ <config_name><br/>@ssl_cert_config.json</config_name>                                                        |
| <b>Enrolling and Collecting</b><br>a Certificate <sup>4</sup> | \$ vault write sectigo-vault-pki/enroll/ <config name=""><br/>@ssl cert.json</config>                                                                  |
| Reading a Certificate                                         | \$ vault read sectigo-vault-<br>pki/certs/ <config_name>/<sectigo_cert_unique_id><br/>@ssl_cert.json</sectigo_cert_unique_id></config_name>            |
| Revoking a Certificate <sup>5</sup>                           | \$ vault write sectigo-vault-<br>pki/revoke/ <config_name>/<sectigo_cert_unique_id><br/>@ssl_cert_revoke.json</sectigo_cert_unique_id></config_name>   |
| Replacing a Certificate                                       | \$ vault write sectigo-vault-<br>pki/replace/ <config_name>/<sectigo_cert_unique_id><br/>@ssl_cert_replace.json</sectigo_cert_unique_id></config_name> |
| Fetching an Existing<br>Certificate from SCM <sup>6</sup>     | \$ vault write sectigo-vault-<br>pki/fetch/ <config_name>/<cert_id> @ssl_cert_fetch.json</cert_id></config_name>                                       |
| Deleting a Certificate<br>from Vault                          | \$ vault delete sectigo-vault-<br>pki/certs/ <config name="">/<sectigo cert="" id="" unique=""></sectigo></config>                                     |
| Deleting a Config Entry<br>from Vault                         | \$ vault delete sectigo-vault-pki/configs/ <config_name></config_name>                                                                                 |

<span id="page-12-1"></span><sup>4</sup> This step can take a few minutes to complete and may be subject to different types of timeouts. For more information read the [Dealing with Timeouts and Error Codes](#page-15-0) section.

<span id="page-12-2"></span><sup>5</sup> Revoking a certificate does not automatically delete it from Vault.

<span id="page-12-3"></span><sup>6</sup> For path fetch, <cert\_id> is the SSL ID in the case of SSL certificates, or Order Number in the case of client certificates.

![](_page_13_Picture_180.jpeg)

#### **4.5 Output**

Using the Vault CLI tool, users may read entries from Vault using three different [formats:](https://www.vaultproject.io/docs/commands/read.html)

- Table
- JSON
- YAML

All cURL responses are returned using only the JSON format. For regular SSL certificates<sup>[8](#page-13-1)</sup>, the output for a typical certificate entry that is stored in Vault will have the following key/value pairs<sup>[9](#page-13-2)</sup>:

<span id="page-13-0"></span><sup>7</sup> By default, the sectigo\_auto\_renew field is set to **True**.

<span id="page-13-1"></span><sup>8</sup> Client certificates have a very similar output to SSL certificates; client certificates do not have an ss1\_format field. Moreover, instead of ssl\_id, client certificates use order\_number.

<span id="page-13-2"></span><sup>&</sup>lt;sup>9</sup> This output is shown using the JSON format. The certificate-related data appears under the data JSON array. Fields outside of the data JSON array are internally set and used by Vault. The Sectigo Vault PKI plugin does not currently support Vault leases.

```
Sample JSON Output
{
  "request_id": "<request_id>",
  "lease_id": "",
   "renewable": false,
  "lease_duration": 0,
  "data": {
     "cert_unique_id": "<ssl_id/order_number>_<customer_uri>",
    "certificate": "<certificate>",
    "certificate_type": "<ssl_cert>/<client_cert>",
     "csr": "<csr>",
     "domain": "<domain>",
     "private_key": "<private_key>",
     "renew_id": "<renew_id>",
     "ssl_format": "<ssl_format>",
     "ssl_id": <ssl_id>
     "state": [
       {
         "status": "<state>",
         "time_stamp": "<time_stamp>"
       }
    ]
  },
   "wrap_info": null,
  "warnings": null,
  "auth": null
}
```
### **4.6 Logs**

The Sectigo Vault PKI plugin prints operational logs directly on the Vault server logs. These logs are typically accessible through the STDOUT of the running Vault server. Users may increase/decrease the log level as per their requirements. For more information on Vault server logs and on changing the log level, see

[https://learn.hashicorp.com/vault/operations/troubleshooting-vault#vault-logs.](https://learn.hashicorp.com/vault/operations/troubleshooting-vault#vault-logs)

### **4.7 How to Use Existing CSRs and/or Private Keys**

When enrolling a certificate, users have the option to provide an existing private key and/or an existing CSR. If either of these two values are provided, the Sectigo Vault PKI plugin will use them instead of generating new ones.

There are two main techniques to enroll a certificate using input from existing CSRs and/or private key PEM files<sup>[10](#page-14-0)</sup>:

- Passing CSRs/Private Keys as PEM Files
- Passing CSRs/Private Keys as Strings

<span id="page-14-0"></span> $10$  These techniques also apply to paths other than enroll that can handle taking a CSR or a private key as input (e.g. path replace).

#### **4.7.1 Passing CSRs/Private Keys as PEM Files**

- 1. Customize the entries in  $\text{ssl\_cert}.$  json to match your requirements. Do not include the sectigo\_csr and sectigo\_private\_key variables in the JSON input<sup>[11](#page-15-1)</sup>.
- 2. Execute the following (one-line) command. Make sure to provide a valid config\_name, and point to the csr.pem and private\_key.pem files that exist on your machine.

```
$ vault write sectigo-vault-pki/enroll/<config_name> 
sectigo_csr=@csr.pem sectigo_private_key=@private_key.pem 
@ssl_cert.json
```
#### **4.7.2 Passing CSRs/Private Keys as Strings**

- 1. Customize the entries in ss1\_cert. json to match your requirements.
	- Provide the input for sectigo\_csr and/or sectigo\_private\_key variables in the applicable JSON file.
	- Ensure that the PEM strings are escaped properly (use  $\n\times$  instead of separate lines for each individual line from the PEM String; see the sample JSON CSR).
- 2. Execute the following (one-line) command. Make sure that the config\_name that you created in the previous step is passed in the enroll path.

\$ vault write sectigo-vault-pki/enroll/<config\_name> @ssl\_cert.json

```
Sample JSON CSR
```

```
"sectigo_csr": "-----BEGIN CERTIFICATE REQUEST-----
\nMIIC6jCCAdICAQAwgYYxCzAJBgNVBAYTAkNBMQswCQYDVQQIEwJPTjEPMA0GA1UE\nBxMGS2FuYXR
hMRAwDgYDVQQKEwdTZWN0aWdvMQ8wDQYDVQQLEwZEZXZPcHMxEjAQ\nBgNVBAMTCWNjbXFhLmNvbTEi
MCAGCSqGSIb3DQEJARYTZGVtb3VzZXIxQGNjbXFh\nLmNvbTCCASIwDQYJKoZIhvcNAQEBBQADggEPA
DCCAQoCggEBAJv/fimH2Iws+BSW\nznqYkXN2QYP/Qt8RA5bfehcQvp8vBItt+bFP7J30aUMLtEgz+G
hcrVTd5yhx9Unk\nVEPr5u/t6Zbr+KgJm2BOLUNXVCg/xK7KxhWMdXGuGxluQtMIE48CY9Xj3LNPVmV
U\nb1CFXNq1c0BJjJJdqrr3n1lKw4g3Je2xPNKbBOjJte33N6fRZIyuBrM+SmLMF6sY\nj2THadd8L2
KwYtVHSV3lYgg7dmw/EL408EWt5raH0WJix0srnEf/4R67zljoAdoD\n+wQiUs0oXzuyOJ7i7Uv2gsf
VyqYTYsscpeAvGBkdJoQcWTbKzAdUYjgFZ4nhHY74\n0ANHcesCAwEAAaAeMBwGCSqGSIb3DQEJDjEP
MA0wCwYDVR0RBAQwAoIAMA0GCSqG\nSIb3DQEBCwUAA4IBAQBwEBJllP1isYP3pgrft+VErV+YY8wXB
bY5FD//Jasq2ziz\nf717wdCQoVyznoVz8wRvX16BpllXAdxmysFb+1F2HwoZywQ6VCPmmgioaJv9HL
kS\nFY7ZYeRJhE+aEHlI2JaULnynHrZarMFtBMoPlatmhDLHUFgBWy9RHt38TxxZg893\nszDEqWYYF
5q1GXCGWL6TRbbaZHvCLWMzNqpNGWaInw2CSbdi6/Wd5vIT7BKWc/06\nggVGOHXRNF2O5a4ImUMz96
uh6N9c6MH+BBivo77ZjCK0qbKTIKtnnimxlQnn0vht\nEqWTyOJwsAkzEgTqpE5h3I6boh4KVJjhK8c
QVsQL\n-----END CERTIFICATE REQUEST-----\n"
```
### <span id="page-15-0"></span>**4.8 Dealing with Timeouts and Error Codes**

The certificate issuance process on SCM can often take a few minutes to complete. It is therefore important to properly handle possible timeout situations to prevent unwanted loss of newly enrolled, replaced, or renewed certificates.

<span id="page-15-1"></span><sup>&</sup>lt;sup>11</sup> The Vault CLI tool does not allow you to override the value of a variable that's specified in a JSON input file with a non-JSON value. If you include the variables for sectigo\_csr and sectigo\_private\_key in your JSON file and attempt to override the input using non-JSON input, you will get a *failed to parse* error message from Vault.

There are three types of timeouts that you may encounter when attempting to collect a certificate that is in the **Applied** state on SCM:

- Timeouts that are related to the sectigo\_max\_timeout parameter that's configured in your applicable JSON file.
- Timeouts that are set on the configured listener on your Vault server. See full list of listener parameters [here.](https://www.vaultproject.io/docs/configuration/listener/tcp.html)
- Timeouts that are related to the client tool that you are using (such as, Vault CLI tool or cURL). For the Vault CLI tool, the VAULT\_CLIENT\_TIMEOUT environment variable can be used. Vault 1.2.3 had a bug that prevented the Vault server from picking up that environment variable, that bug was fixed in Vault 1.3.0 (the changelog details for that release can be accessed [here\)](https://github.com/hashicorp/vault/blob/master/CHANGELOG.md).

To avoid issues due to timeouts, make sure to either increase your Vault server and client timeouts, or to reduce the sectigo\_max\_timeout in your applicable JSON file such that it is smaller than your existing Vault server and client timeouts. In case your download timed out due to it requiring more time than specified in sectigo\_max\_timeout, and your certificate result contained TimedoutStateSaved, re-reading the certificate will make the Sectigo Vault PKI plugin re-attempt to collect it from SCM. If a Vault server or client timeout occurs and you are not sure if your certificate got stored in Vault, use the vault list sectigo-vaultpki/certs/<config\_name> command to see all certificates that are stored under your given config name.

In some cases, it is possible to successfully enroll, replace, or renew a certificate on SCM and still face an issue when attempting to collect it (for example, if you are required to provide further manual approval for the certificate). In such cases, the certificate result will be set to ErrorCode along with the description that's given by SCM. When this happens, read the given ErrorCode and try to fix the shown issue. Once you have fixed the applicable issue, re-reading the certificate will make the Sectigo Vault PKI plugin re-attempt to collect it from SCM.

# <span id="page-16-0"></span>**5 Additional Notes**

### **5.1 Understanding Path Certs and Path Fetch**

The certs path implemented in the Sectigo Vault PKI plugin allows you to read, delete, or list certificates that are already stored in Vault under the given config name. The fetch path gives you the ability to download certificates, that are not already stored in Vault, from SCM and to store them on your Vault server. If a user attempts to fetch a certificate that already exists in Vault, the behavior of the command will be the same as reading a certificate through path certs.

### <span id="page-17-0"></span>**5.2 Certificate Renewal Flow Diagram**

![](_page_17_Figure_1.jpeg)